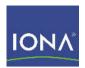

# Artix™ ESB

BMC Patrol Integration Guide

Version 5.1, December 2007

IONA Technologies PLC and/or its subsidiaries may have patents, patent applications, trademarks, copyrights, or other intellectual property rights covering subject matter in this publication. Except as expressly provided in any written license agreement from IONA Technologies PLC, the furnishing of this publication does not give you any license to these patents, trademarks, copyrights, or other intellectual property. Any rights not expressly granted herein are reserved.

IONA, IONA Technologies, the IONA logo, Orbix, High Performance Integration, Artix, FUSE, and Making Software Work Together are trademarks or registered trademarks of IONA Technologies PLC and/or its subsidiaries.

Java and J2EE are trademarks or registered trademarks of Sun Microsystems, Inc. in the United States and other countries. CORBA is a trademark or registered trademark of the Object Management Group, Inc. in the United States and other countries. All other trademarks that appear herein are the property of their respective owners.

IONA Technologies PLC makes no warranty of any kind to this material including, but not limited to, the implied warranties of merchantability and fitness for a particular purpose. IONA Technologies PLC shall not be liable for errors contained herein, or for incidental or consequential damages in connection with the furnishing, performance or use of this material.

### COPYRIGHT NOTICE

No part of this publication may be reproduced, stored in a retrieval system or transmitted, in any form or by any means, photocopying, recording or otherwise, without prior written consent of IONA Technologies PLC. No third party intellectual property right liability is assumed with respect to the use of the information contained herein. IONA Technologies PLC assumes no responsibility for errors or omissions contained in this book. This publication and features described herein are subject to change without notice.

Copyright © 2001-2008 IONA Technologies PLC. All rights reserved.

All products or services mentioned in this manual are covered by the trademarks, service marks, or product names as designated by the companies who market those products.

Updated: April 10, 2008

# Contents

| List of Figures                                 | 5  |
|-------------------------------------------------|----|
| Preface                                         | 7  |
| What is covered in this book                    | 7  |
| Who should read this book                       | 7  |
| Organization of this book                       | 7  |
| The Artix Documentation Library                 | 8  |
| Chapter 1 Integrating with BMC Patrol™          | 9  |
| Introduction                                    | 10 |
| The IONA BMC Patrol Integration                 | 14 |
| Chapter 2 Configuring your IONA Product         | 17 |
| Setting up your Artix Environment               | 18 |
| Setting up your Orbix Environment               | 21 |
| Chapter 3 Using the IONA BMC Patrol Integration | 27 |
| Setting up your BMC Patrol Environment          | 28 |
| Using the IONA Knowledge Module                 | 30 |
| Chapter 4 Extending to a Production Environment | 37 |
| Configuring an Artix Production Environment     | 38 |
| Configuring an Orbix Production Environment     | 42 |
| Index                                           | 47 |

# List of Figures

| Figure 1: Overview of the IONA BMC Patrol Integration | 12 |
|-------------------------------------------------------|----|
| Figure 2: IONA Server Running in BMC Patrol           | 15 |
| Figure 3: BMC Patrol Displaying Alarms                | 16 |
| Figure 4: Orbix Configuration GUI                     | 21 |
| Figure 5: Selecting EMS Configuration                 | 22 |
| Figure 6: Selecting Performance Logging               | 23 |
| Figure 7: Graphing for IONAAvgResponseTime            | 33 |
| Figure 8: Alarms for IONAAvgResponseTime              | 34 |

LIST OF FIGURES

# **Preface**

# What is covered in this book

IONA products support integration with Enterprise Management Systems such as IBM Tivoli<sup>™</sup>, BMC Patrol<sup>™</sup>, and CA WSDM<sup>™</sup>. This guide explains how to integrate Artix and Orbix with BMC Patrol. This book applies to Artix applications written using C++, JAX-RPC (Java XML-Based APIs for Remote Procedure Call), and JAX-WS (Java XML-Based APIs for Web Services).

# Who should read this book

This guide is aimed at system administrators using BMC Patrol to manage distributed enterprise environments, and developers writing distributed enterprise applications. Administrators do not require detailed knowledge of the technology that is used to create distributed enterprise applications.

This book assumes that you already have a good working knowledge of the BMC Patrol range of products.

# Organization of this book

This book contains the following chapters:

- Chapter 1 introduces Enterprise Management Systems, and IONA's integration with BMC Patrol.
- Chapter 2 describes how to configure your IONA product for integration with BMC Patrol.
- Chapter 3 describes how to configure your BMC Patrol environment for integration with IONA products.
- Chapter 4 describes how to extend an IONA BMC Patrol integration from a test environment to a production environment

# The Artix Documentation Library

For information on the organization of the Artix library, the document conventions used, and where to find additional resources, see Using the Artix Library.

# Integrating with BMC Patrol™

This chapter introduces the integration of IONA products with the BMC Patrol  $^{\text{TM}}$  Enterprise Management System. It describes the requirements and main components of this integration.

# In this chapter

This chapter contains the following sections:

| Introduction                    | page 10 |
|---------------------------------|---------|
| The IONA BMC Patrol Integration | page 14 |

# Introduction

### Overview

IONA products support integration with Enterprise Management Systems such as BMC Patrol. This section includes the following topics:

- "The application life cycle".
- "Enterprise Management Systems".
- "IONA EMS integration".
- "IONA BMC Patrol features".
- "How it works".

# The application life cycle

Most enterprise applications go through a rigorous development and testing process before they are put into production. When applications are in production, developers rarely expect to manage those applications. They usually move on to new projects, while the day-to-day running of the applications is managed by a production team. In some cases, the applications are deployed in a data center that is owned by a third party, and the team that monitors the applications belongs to a different organization.

# **Enterprise Management Systems**

Different organizations have different approaches to managing their production environment, but most will have at least one *Enterprise Management System* (EMS).

For example, the main Enterprise Management Systems include BMC Patrol™ and IBM Tivoli™. These systems are popular because they give a top-to-bottom view of every part of the IT infrastructure.

This means that if an application fails because the /tmp directory fills up on a particular host, for example, the disk space is reported as the fundamental reason for the failure. The various application errors that arise are interpreted as symptoms of the underlying problem with disk space. This is much better than being swamped by an event storm of higher-level failures that all originate from the same underlying problem. This is the fundamental strength of integrated management.

### IONA EMS integration

IONA's Orbix and Artix products are designed to integrate with Enterprise Management Systems. IONA's common management instrumentation layer provides a base that can be used to integrate with any EMS.

In addition, IONA provides packaged integrations that provide out-of-the-box integration with major EMS products. This guide describes IONA's integration with BMC Patrol products.

# **IONA BMC Patrol features**

The IONA BMC Patrol integration performs the following key enterprise management tasks:

- Posting an event when a server crashes. This enables programmed recovery actions to be taken.
- Tracking key server metrics (for example, server response times).
   Alarms are triggered when these go out of bounds.

The server metrics tracked by the IONA BMC Patrol integration include the number of invocations received, and the average, maximum and minimum response times. The IONA BMC Patrol integration also enables you to track these metrics for individual operations. Events can be generated when any of these parameters go out of bounds. You can also perform a number of actions on servers including stopping, starting and restarting.

### How it works

In the IONA BMC Patrol integration, key server metrics are logged by the IONA performance logging plugins. Log file interpreting utilities are then used to analyze the logged data.

The IONA BMC Patrol integration provides IONA Knowledge Modules, which conform to standard BMC Knowledge Module design and operation. These modules tell the BMC Patrol console how to interpret the IONA logging data. Figure 1 on page 12 shows a simplified view of how the IONA Knowledge Modules work. In this example, an alarm is triggered in the BMC Patrol console when a locator becomes unresponsive, and this results in an action to restart the locator.

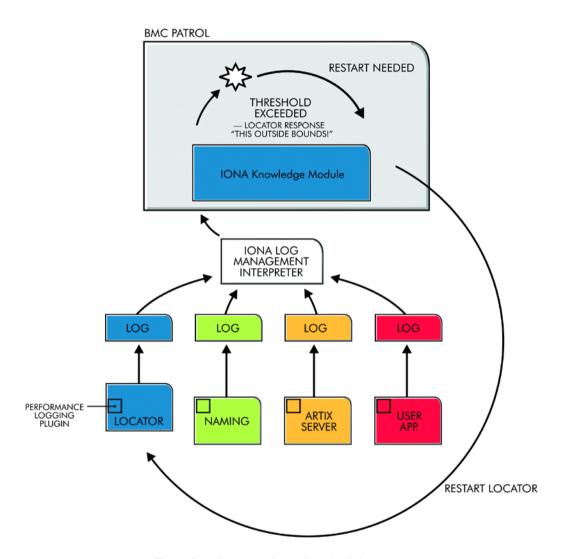

Figure 1: Overview of the IONA BMC Patrol Integration

The IONA performance logging plugins collect data relating to server response times and log it periodically in the performance logs. The IONA Knowledge Module executes parameter collection periodically on each host, using the IONA log file interpreter running on each host to collect and summarize the logged data.

The IONA Knowledge Module compares the response times and other values against the defined alarm ranges, and issues an alarm event if a threshold has been breached. These events can be analyzed and appropriate action taken automatically (for example, restart a server). Alternatively, the user can intervene manually and execute a BMC Patrol menu command to stop, start or restart the offending server.

### Artix C++ runtime

This overview applies to Artix server applications written using C++. It also applies to Java applications written using JAX-RPC (Java API for XML-Based Remote Procedure Call).

### Artix Java runtime

There are some differences for Artix Java applications written using JAX-WS (Java API for XML-Based Web Services). In this case, JMX management interceptors are used to collect response times from each message as they pass through the interceptor. From the interceptor's point of view, this is similar to the C++ runtime. The main difference is that it does not talk to the C++ transport layer using the Java Native Interface (JNI).

The Artix Java runtime's BMC integration provides the same functionality as the C++ runtime integration in terms of collecting the application performance data. However, start and stop scripts are not generated for Artix Java applications written using JAX-WS, so the start and stop functionality in the IONA Knowledge Module is not supported.

# The IONA BMC Patrol Integration

### Overview

This section describes the requirements and main components of IONA's BMC Patrol integration. It includes the following topics:

- "IONA requirements".
- "BMC Patrol requirements".
- "Main components".
- "Example metrics".
- "Further information".

# **IONA** requirements

IONA's Artix and Orbix products are fully integrated with BMC Patrol. You must have at least one of the following installed:

- Artix 2.1 or higher.
- Orbix 6.1 or higher.

### **BMC Patrol requirements**

To use the IONA BMC Patrol integration, you must have BMC Patrol 3.4 or higher. The IONA BMC Patrol integration is compatible with the BMC Patrol 7 Central Console.

# Main components

The IONA BMC Patrol integration consists of the following Knowledge Modules (KM):

- IONA SERVERPROVIDER
- IONA OPERATIONPROVIDER

IONA\_SERVERPROVIDER.km tracks key metrics associated with your IONA servers on a particular host. It also enables servers to be started, stopped, or restarted, if suitably configured.

 ${\tt IONA\_OPERATIONPROVIDER.km} \ tracks \ key \ metrics \ associated \ with \ individual \ operations \ on \ each \ server.$ 

# **Example metrics**

Figure 2 shows an example of the IONA\_SERVERPROVIDER Knowledge Module displayed in BMC Patrol. The window in focus shows the IONA performance metrics that are available for an operation named query\_reservation, running on a machine named stimulator.

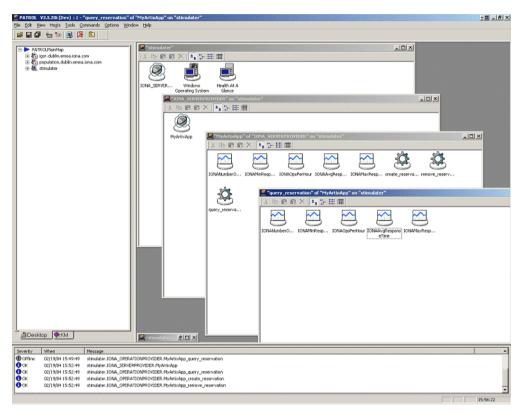

Figure 2: IONA Server Running in BMC Patrol

The IONA server performance metrics include the following:

- IONAAvgResponseTime
- IONAMaxResponseTime
- IONAMinResponseTime
- IONANumInvocations
- IONAOpsPerHour

For more details, see "Using the IONA Knowledge Module" on page 30.

Figure 3 shows alarms for server metrics, for example, IONAAvgResponseTime. This measures the average response time of all operations on this server during the last collection cycle.

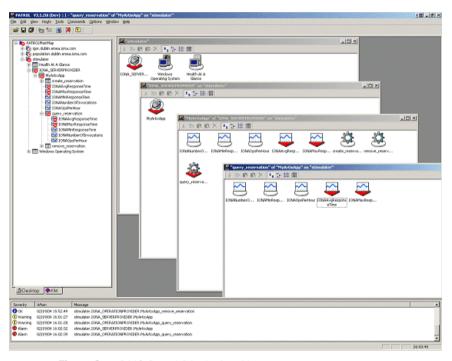

Figure 3: BMC Patrol Displaying Alarms

# **Further information**

For a detailed description of Knowledge Modules, see your BMC Patrol documentation.

# Configuring your IONA Product

This chapter explains the steps that you need to perform in your IONA product to configure integration with BMC Patrol.

In this chapter

This chapter contains the following sections:

| Setting up your Artix Environment | page 18 |
|-----------------------------------|---------|
| Setting up your Orbix Environment | page 21 |

# **Setting up your Artix Environment**

### Overview

The best way to learn how to use the BMC Patrol integration is to start with a host that has both BMC Patrol and Artix installed. This section explains how to make your Artix servers visible to BMC Patrol. It includes the following topics:

- "EMS configuration files".
- "Creating a servers.conf file".
- "Creating a server commands.txt file".
- "Further information".

# **EMS** configuration files

You need to create two text files that are used to configure the BMC Patrol integration:

- servers.conf
- server commands.txt

These files are used to track your Artix applications in BMC Patrol. You will find starting point files in the  ${\tt IONA\_km.zip}$  located in the following directory of your Artix installation:

ArtixInstallDir\artix Version\cxx java\management\BMC\IONA km.zip

When you unzip, the starting point files are located in the <code>lib/iona/conf</code> directory.

# Creating a servers.conf file

The servers.conf file is used to instruct BMC Patrol to track your Artix servers. It contains the locations of performance log files for specified applications. Each entry must take the following format:

my application, 1, /path/to/myproject/log/myapplication perf.log

This example entry instructs BMC Patrol to track the myapplication server, and reads performance data from the following log file:

/path/to/myproject/log/myapplication perf.log

You must add entries for the performance log file of each Artix server on this host that you wish BMC Patrol to track. BMC Patrol uses the servers.conf file to locate these log files, and then scans the logs for information about the server's key performance indicators.

The following example is taken from the Artix Java sample application for BMC Patrol integration:

management-bmc-patrol-demo-server,1,%ARTIX\_HOME%\java\samples\advanced\
 management\bmc-patrol\BMCCounterServer.log
management-bmc-patrol-demo-client,1,%ARTIX\_HOME%\java\samples\advanced\
 management\bmc-patrol\BMCCounterClient.log

# Creating a server\_commands.txt file

The server\_commands.txt file is used to instruct BMC Patrol how to start, stop, and restart your Artix servers. It contains the locations of the relevant scripts for specified servers. Each entry must take the following format:

 $\label{lem:myapplication} \verb|myapplication.start=/path/to/myproject/bin/start_myapplication.sh \\ \verb|myapplication.stop=/path/to/myproject/bin/stop_myapplication.sh \\ \verb|myapplication.restart=/path/to/myproject/bin/restart_myapplication.sh \\ \verb|myapplication.sh| \\ \verb|myapplication.sh| \\ \verb|myapplication.sh| \\ \verb|myapplication.sh| \\ \verb|myapplication.sh| \\ \verb|myapplication.sh| \\ \verb|myapplication.sh| \\ \verb|myapplication.sh| \\ \verb|myapplication.sh| \\ \verb|myapplication.sh| \\ \verb|myapplication.sh| \\ \verb|myapplication.sh| \\ \verb|myapplication.sh| \\ \verb|myapplication.sh| \\ \verb|myapplication.sh| \\ \verb|myapplication.sh| \\ \verb|myapplication.sh| \\ \verb|myapplication.sh| \\ \verb|myapplication.sh| \\ \verb|myapplication.sh| \\ \verb|myapplication.sh| \\ \verb|myapplication.sh| \\ \verb|myapplication.sh| \\ \verb|myapplication.sh| \\ \verb|myapplication.sh| \\ \verb|myapplication.sh| \\ \verb|myapplication.sh| \\ \verb|myapplication.sh| \\ \verb|myapplication.sh| \\ \verb|myapplication.sh| \\ \verb|myapplication.sh| \\ \verb|myapplication.sh| \\ \verb|myapplication.sh| \\ \verb|myapplication.sh| \\ \verb|myapplication.sh| \\ \verb|myapplication.sh| \\ \verb|myapplication.sh| \\ \verb|myapplication.sh| \\ \verb|myapplication.sh| \\ \verb|myapplication.sh| \\ \verb|myapplication.sh| \\ \verb|myapplication.sh| \\ \verb|myapplication.sh| \\ \verb|myapplication.sh| \\ \verb|myapplication.sh| \\ \verb|myapplication.sh| \\ \verb|myapplication.sh| \\ \verb|myapplication.sh| \\ \verb|myapplication.sh| \\ \verb|myapplication.sh| \\ \verb|myapplication.sh| \\ \verb|myapplication.sh| \\ \verb|myapplication.sh| \\ \verb|myapplication.sh| \\ \verb|myapplication.sh| \\ \verb|myapplication.sh| \\ \verb|myapplication.sh| \\ \verb|myapplication.sh| \\ \verb|myapplication.sh| \\ \verb|myapplication.sh| \\ \verb|myapplication.sh| \\ \verb|myapplication.sh| \\ \verb|myapplication.sh| \\ \verb|myapplication.sh| \\ \verb|myapplication.sh| \\ \verb|myapplication.sh| \\ \verb|myapplication.sh| \\ \verb|myapplication.sh| \\ \verb|myapplication.sh| \\ \verb|myapplication.sh| \\ \verb|myapplication.sh| \\ \verb|myapplication.sh| \\ \verb|myapplication.sh| \\ \verb|myapplication.sh| \\ \verb|myapplication.sh| \\ \verb|myapplication.sh| \\ \verb|myapplication.sh| \\ \verb|myapplication.sh| \\ \verb|myapplication.sh| \\ \verb|myapplication.sh| \\ \verb|myapplication.sh| \\ \verb|myapplication.sh| \\ \verb|$ 

In this example, each entry specifies a script that can be used to stop, start, or restart the <code>myapplication</code> server. When BMC Patrol receives an instruction to start <code>myapplication</code>, it looks up the <code>server\_commands.txt</code> file, and executes the script specified in the appropriate entry.

You must add entries that specify the relevant scripts for each server on this host that you wish BMC Patrol to track.

**Note:** Start and stop scripts are generated for Artix applications written using C++ or JAX-RPC only. Applications written using JAX-WS are not supported. For more details, see "Artix Java runtime" on page 13.

# Copy the EMS files to your BMC installation

When you have added content to your servers.conf and server\_commands.txt files, copy these files into your BMC installation, for example:

\$PATROL HOME/lib/iona/conf

This enables tracking of your Artix server applications in BMC Patrol.

# **Further information**

For details of how to configure your Artix servers to use performance logging, see "Configuring an Artix Production Environment" on page 38.

For a complete explanation of configuring performance logging, see the Configuring and Deploying Artix Solutions.

# **Setting up your Orbix Environment**

### Overview

The best way to learn how to use the BMC Patrol integration is to start with a host that has both BMC Patrol and Orbix installed. This section explains the configuration steps in your Orbix environment. It includes the following:

- "Creating an Orbix configuration domain".
- "Generating EMS configuration files".
- "Configuring performance logging".
- "EMS configuration files".
- "Creating a servers.conf file".
- "Creating a server commands.txt file".
- "Further information".

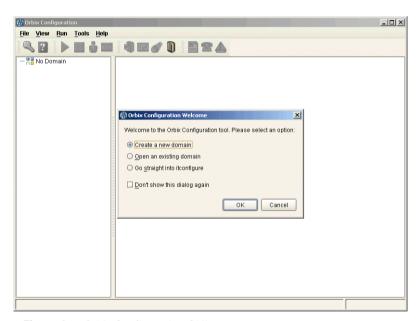

Figure 4: Orbix Configuration GUI

# Creating an Orbix configuration domain

You must first create the Orbix configuration domain that you want to monitor using the **Orbix Configuration** GUI.

To launch this tool, enter itconfigure on the command line. The GUI is shown in Figure 4.

# Generating EMS configuration files

To generate EMS configuration files, perform the following steps:

- 1. Click **Go straight into itconfigure** in the welcome dialog.
- 1. Select **File | New | Expert** from the GUI main menu. This displays the **Domain Details** screen, as shown in **Figure 5**.
- 2. Select the **Generate EMS Configuration Files** checkbox. This generates the configuration files required for your BMC Patrol integration.

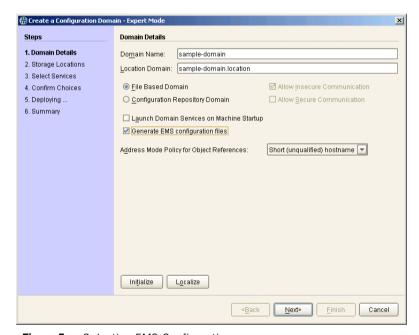

Figure 5: Selecting EMS Configuration

Proceed as normal following the steps in the wizard until you get to the Select Services screen (see "Configuring performance logging").

# Configuring performance logging

To configure performance logging, do the following:

- 1. In the **Select Services** screen, click **Settings** to launch the **Domain Defaults** dialog, shown in Figure 6.
- Select the Performance Logging option in the Other Properties box, shown in Figure 6. This ensures that, by default, all your selected services are configured for monitoring.

If you want to enable BMC Patrol to start, stop, or restart your servers, also select the **Launch Service on Domain Startup** option in the **Service Launching** box.

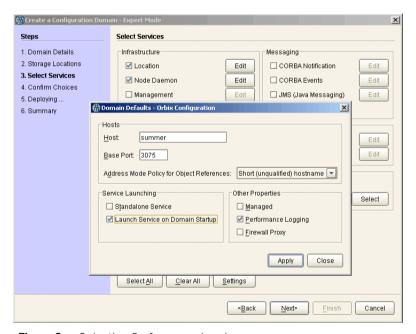

Figure 6: Selecting Performance Logging

Alternatively, you can configure these settings separately for each service by selecting the service, and clicking the **Edit** button.

3. Click Apply, and then Close.

- 4. Click **Next** to view a **Confirmation** screen for your selected configuration.
- 5. Click **Next** to deploy your configuration.
- 6. Click Finish to exit.

**Note:** When you configure EMS integration, you must also configure performance logging. This is not optional. However, you can configure performance logging without EMS integration. For full details, see the *Orbix Management User's Guide*.

# **EMS** configuration files

When the domain is created, you can start it like any other domain, using the start script in your <code>OrbixInstall/etc/bin</code> directory. Selecting the performance logging feature has enabled some extra configuration and logging. In your <code>OrbixInstall/var/domain-name</code> directory, you will find the following EMS configuration files:

- servers.conf
- server commands.txt

### The servers.conf file

When you open the servers.conf file, you will see a number of entries in the following form:

ServerName, Number, /Path/to/a/Log/File

# For example:

```
mydomain_locator_myhost, 1,
   /opt/iona/var/mydomain/logs/locator_myhost_perf.log
```

The servers.conf file lists the servers that you want BMC Patrol to monitor on a particular host. To begin with, assume that you are running all services in the domain on one host. For example, assume your servers.conf file has the above entry. When you have started your domain, you should see a log file in the following location:

/opt/iona/var/mydomain/logs/locator perf.log

There will be one of these files for each server that you want to monitor. The IONA resource model uses the servers.conf file to locate these logs and then scans the logs for information about the server's key performance indicators.

The server commands.txt file

When you open the server\_commands.txt file, you will see a number of entries of the form:

ServerName, Action=/Path/to/Script

For example:

mydomain\_locator\_myhost,start
=/opt/iona/var/mydomain/locator\_myhost\_start.sh

Each entry in this file contains a pointer to a script that implements an action on a particular server. In this example, the action is a start action for the server <code>mydomain\_locator\_myhost</code>. When BMC Patrol receives an instruction to start the locator in a domain named <code>mydomain</code> on a host named <code>myhost</code>, it looks up the <code>server\_commands.txt</code> file on <code>myhost</code>, and execute the script pointed to in this entry.

**Further information** 

For a complete explanation of configuring performance logging plugins, see Configuring and Deploying Artix Solutions.

# Using the IONA BMC Patrol Integration

This chapter explains the steps the that you must perform in your BMC Patrol environment to monitor IONA applications. It also describes the IONA Knowledge Module and how to use it to monitor servers and operations. It assumes that you already have a good working knowledge of BMC Patrol.

In this chapter

This chapter contains the following sections:

| Setting up your BMC Patrol Environment | page 28 |
|----------------------------------------|---------|
| Using the IONA Knowledge Module        | page 30 |

# Setting up your BMC Patrol Environment

### Overview

To enable monitoring of the Artix or Orbix servers on your host, you must first perform the following steps in your BMC Patrol environment:

- "Install the IONA Knowledge Module".
- 2. "Set up your Java environment".
- 3. "Set up your EMS configuration files".
- 4. "View your servers in the BMC Console".

# Install the IONA Knowledge Module

The IONA BMC Patrol integration is shipped in two formats:

**Windows** ArtixInstallDir\Version\cxx java\management\BMC\

IONA km.zip

**UNIX** ArtixInstallDir/Version/cxx\_java/management/BMC/

IONA km.tgz

To install the IONA Knowledge Module, do the following:

### Windows

Use WinZip to unzip IONA\_km.zip. Extract this file into your %PATROL\_HOME% directory.

If this is successful, the following directory is created:

%PATROL HOME%\lib\iona

### UNIX

Copy the IONA\_km.tgz file into \$PATROL\_HOME, and enter the following commands:

```
$ cd $PATROL_HOME
$ gunzip IONA_km.tgz
$ tar xvf IONA km.tar
```

# Set up your Java environment

The IONA Knowledge Module requires a Java Runtime Environment (JRE). If your BMC Patrol installation already has a <code>\$PATROL\_HOME/lib/jre</code> directory, it should work straightaway. If not, you must setup a JRE (version 1.3.1 or later) on your machine as follows:

- Copy the jre directory from your Java installation into \$PATROL\_HOME/lib. You should now have a directory structure that includes \$PATROL HOME/lib/jre.
- 2. Confirm that you can run \$PATROL HOME/lib/jre/bin/java.

# Set up your EMS configuration files

In Chapter 2, you generated the following EMS configuration files:

- servers.conf
- server commands.txt

Copy these generated files to \$PATROL HOME/lib/iona/conf.

# View your servers in the BMC Console

To view your servers in the **BMC Console**, and check that your setup is correct, perform the following steps:

- 1. Start your **BMC Console** and connect to the **BMC Patrol Agent** on the host where you have installed the IONA Knowledge Module.
- In the Load KMs dialog, open the \$PATROL\_HOME/lib/knowledge directory, and select the IONA\_SERVER.kml file. This will load the IONA\_SERVERPROVIDER.km and IONA\_OPERATIONPROVIDER.km Knowledge Modules.
- In your Main Map, the list of servers that were configured in the servers.conf file should be displayed. If they are not currently running, they are shown as offline.

You are now ready to manage these servers using BMC Patrol.

# Using the IONA Knowledge Module

### Overview

This section describes the IONA Knowledge Module and explains how to use it to monitor servers and operations. It includes the following topics:

- "Server Provider parameters".
- "Monitoring servers".
- "Monitoring operations".
- "Operation parameters".
- "Starting, stopping and restarting servers".
- "Troubleshooting".

# Server Provider parameters

The IONA\_SERVERPROVIDER class represents instances of IONA server or client applications. The parameters exposed in the Knowledge Module are shown in Table 1.

**Table 1:** *IONA Server Provider Parameters* 

| Parameter Name      | Default Warning  | Default Alarm | Description                                                                                                    |
|---------------------|------------------|---------------|----------------------------------------------------------------------------------------------------|
| IONAAvgResponseTime | 1000–5000        | > 5000        | The average response time (in milliseconds) of all operations on this server during the last collection cycle. |
| IONAMaxResponseTime | 1000–5000        | > 5000        | The slowest operation response time (in milliseconds) during the last collection cycle.                        |
| IONAMinResponseTime | 1000–5000        | > 5000        | The quickest operation response time (in milliseconds) during the last collection cycle.                       |
| IONANumInvocations  | 10000-100000     | > 100000      | The number of invocations received during the last collection period.                                          |
| IONAOpsPerHour      | 1000000-10000000 | > 10000000    | The throughput (in Operations Per Hour) based on the rate calculated from the last collection cycle.           |

### Monitoring servers

You can use the parameters shown in Table 1 to monitor the load and response times of your IONA servers.

The Default Alarm ranges can be overridden on any particular instance, or on all instances, using the BMC Patrol 7 Central console. You can do this as follows:

- 1. In the **PATROL Central** console's **Main Map**, right click on the selected parameter and choose the **Properties** menu item.
- 2. In the **Properties** pane, select the **Customization** tab.
- 3. In the **Properties** drop-down list, select ranges.
- 4. You can customize the alarm ranges for this parameter on this instance. If you want to apply the customization to all instances, select the **Override All Instances** checkbox.

**Note:** The IONANumInvocations parameter is a raw, non-normalized metric and can be subject to sampling errors. To minimize this, keep the performance logging period relatively short, compared to the poll time for the parameter collector.

# Monitoring operations

In the same way that you can monitor the overall performance of your servers and clients, you can also monitor the performance of individual operations. In Orbix, an operation equates to an operation on an IDL interface. In Artix, an operation relates to a WSDL operation defined on a port.

In many cases, the most important metrics relate to the execution of particular operations. For example, it could be that the <code>make\_reservation()</code>, <code>query\_reservation()</code> calls are the operations that you are particularly interested in measuring. This means updating your <code>servers.conf</code> file as follows:

mydomain myserver, 1, /var/mydomain/logs/myserver perf.log, [make reservation, query reservation]

In this example, the addition of the bold text enables the <code>make\_reservation</code> and <code>query reservation</code> operations to be tracked by BMC Patrol.

# Operation parameters

Table 2 shows the IONA parameters that are tracked for each operation instance:

 Table 2:
 IONA Operation Provider Parameters

| Parameter Name      | Default Warning   | Default Alarm | Description                                                                                                    |
|---------------------|-------------------|---------------|----------------------------------------------------------------------------------------------------|
| IONAAvgResponseTime | 1000–5000         | > 5000        | The average response time (in milliseconds) for this operation on this server during the last collection cycle.    |
| IONAMaxResponseTime | 1000–5000         | > 5000        | The slowest invocation of this operation (in milliseconds) during the last collection cycle.                       |
| IONAMinResponseTime | 1000–5000         | > 5000        | The quickest invocation (in milliseconds) during the last collection cycle.                                        |
| IONANumInvocations  | 10000-100000      | > 100000      | The number of invocations of this operation received during the last collection period.                            |
| IONAOpsPerHour      | 1000000-100000000 | > 10000000    | The number of operations invoked in a one hour period based on the rate calculated from the last collection cycle. |

Figure 7 shows BMC Patrol graphing the value of the <code>IONAAvgResponseTime</code> parameter on a <code>query\_reservation</code> operation call.

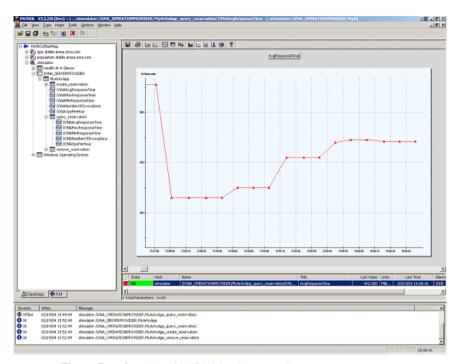

Figure 7: Graphing for IONAAvgResponseTime

Figure 8 shows warnings and alarms issued for the  ${\tt IONAAvgResponseTime}$  parameter.

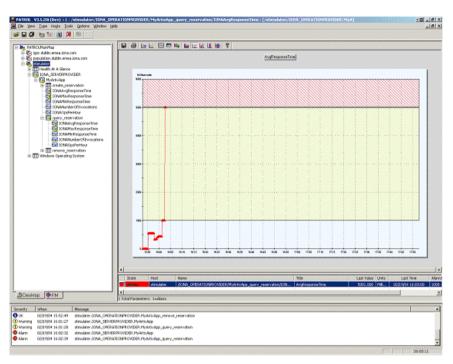

Figure 8: Alarms for IONAAvgResponseTime

# Starting, stopping and restarting servers

The server\_commands.txt file contains the details about the commands for services that you are deploying on your host (see Chapter 2). To execute commands in this file, perform the following steps:

- 1. Right click on an instance in the BMC Patrol Console **Main Map**.
- 2. Select Knowledge Module Commands | IONA | Commands.
- 3. Select one of the following commands:

Start Starts a server.Stop Stops a server.

**Restart** Executes a stop followed by a start.

# **Troubleshooting**

If you have difficulty getting the IONA BMC Patrol integration working, you can use the menu commands to cause debug output to be sent to the system output window.

To view the system output window for a particular host, right click on the icon for your selected host in the BMC Patrol **Main Map**, and choose **System Output Window**.

You can change the level of diagnostics for a particular instance by right clicking on that instance and choosing:

# Knowledge Module Commands | IONA | Log Levels

You can choose from the following levels:

- Set to Error
- Set to Info
- Set to Debug

**Set to Debug** provides the highest level of feedback and **Set to Error** provides the lowest.

# Extending to a Production Environment

This section describes how to extend an IONA BMC Patrol integration from a test environment to a production environment.

### In this chapter

This chapter contains the following sections:

| Configuring an Artix Production Environment | page 38 |
|---------------------------------------------|---------|
| Configuring an Orbix Production Environment | page 42 |

# **Configuring an Artix Production Environment**

### Overview

This section describes the steps that you need to take when extending the IONA BMC Patrol integration from an Artix test environment to a production environment. It includes the following sections:

- "Monitoring your Artix applications".
- "Monitoring Artix applications on multiple hosts".
- "Monitoring multiple Artix applications on the same host".

### **Monitoring your Artix applications**

You must add configuration settings to your Artix server configuration files.

### C++ and JAX-RPC applications

For C++ and JAX-RPC applications, add the following example configuration settings to your Artix application's .cfq file:

**Note:** The specified plugins:it\_response\_time\_collector:period should divide evenly into your cycle time (for example, a period of 20 and a cycle time of 60).

### **JAX-WS** applications

For JAX-WS applications, add the following example settings to your Artix application's Spring-based .xml configuration file:

```
// managed spring server.xml
<?xml version="1.0" encoding="UTF-8"?>
<!-- -->
<!-- Copyright (c) 1993-2007 IONA Technologies PLC. -->
<!--
               All Rights Reserved. -->
<!--->
<beans xmlns="http://www.springframework.org/schema/beans"</pre>
       xmlns:xsi="http://www.w3.org/2001/XMLSchema-instance"
       xmlns:im="http://cxf.apache.org/management"
       xsi:schemaLocation="http://www.springframework.org/schema/beans/
   http://www.springframework.org/schema/beans/spring-beans.xsd">
    <!-- JMX InstrumetationManager settings -->
    <bean id="InstrumentationManager"</pre>
   class="org.apache.cxf.management.jmx.InstrumentationManagerImpl">
        cproperty name="bus" ref="cxf" />
        cproperty name="enabled" value="true" />
        property name="JMXServiceURL"
   value="service:jmx:rmi://jndi/rmi://localhost:9914/jmxrmi" />
    <!-- Wiring the counter repository -->
    <bean id="CounterRepository"</pre>
   class="org.apache.cxf.management.counters.CounterRepository">
        cproperty name="bus" ref="cxf" />
    </bean>
    <!-- BMC counter monitor setting for writing the performance log file-->
    <bean id="BMCCounterMonitor"</pre>
   class="com.iona.cxf.management.bmc.counters.BMCCounterMonitor">
    cproperty name="bus" ref="cxf" />
    <property name="serverID" value="management-bmc-patrol-demo-server" />
    cproperty name="fileName" value="BMCCounterServer.log" />
    cproperty name="granularityPeriod" value="30" />
    </bean>
</beans>
```

The performance log file location is specified in the servers.conf configuration file (see "Creating a servers.conf file" on page 18).

For a detailed JAX-WS sample application, see the following Artix demo:

ArtixInstallDir\Version\java\samples\advanced\management\bmc-patrol

# Monitoring Artix applications on multiple hosts

To monitor your Artix applications on multiple hosts, you must distribute the IONA KM to your hosts. The best approach to distributing the IONA Knowledge Module to a large number of machines is to use the Knowledge Module Distribution Service (KMDS).

### Using the KMDS to distribute the IONA KM

To create a deployment set for machines that run Patrol Agents (but not the Patrol Console), perform the following steps:

- 1. Choose a machine with the Patrol Developer Console installed. Follow the procedure for installing the IONA KM on this machine (see "Setting up your BMC Patrol Environment" on page 28).
- 2. Start the Patrol Developer Console and choose **Edit Package** from the list of menu Items.
- 3. Open the following file:

\$PATROL HOME/archives/IONA Server KM Agent Resources.pkg file

You will see a list of all the files that need to be installed on machines that run the Patrol Agent.

- 4. Now select **Check In Package** from the **File** menu to check the package into the KMDS.
- You can now use the KMDS Manager to create a deployment set based on this KM package, and distribute it to all the machines that have IONA software installed and that also have a Patrol Agent.
- 6. You repeat this process for the IONA Server KM Console Resources.pkg file.

This creates a deployment set for all machines that have both the Patrol Agent and Patrol Console installed, and which will be used to monitor IONA software.

For further details about using the KMDS, see your BMC Patrol documentation.

# Monitoring multiple Artix applications on the same host

Sometimes you may need to deploy multiple Artix applications on the same host. The solution is simply to merge the servers.conf and server\_commands.txt files from each of the applications into single servers.conf and server commands.txt files.

For example, if the servers.conf file from the UnderwriterCalc application looks as follows:

UnderwriterCalc,1,/opt/myAppUnderwritierCalc/log/UnderwriterCalc perf.log

And the servers.conf file for the ManagePolicy application looks as follows:

ManagePolicy, 1, /opt/ManagePolicyApp/log/ManagePolicy perf.log

The merged servers.conf file will then include the following two lines:

UnderwriterCalc,1,/opt/myAppUnderwritierCalc/log/UnderwriterCalc\_perf.log
ManagePolicy, 1, /opt/ManagePolicyApp/log/ManagePolicy perf.log

You can now copy this merged file to your <code>\$PATROL\_HOME/lib/iona/conf</code> directory and BMC Patrol will monitor both applications.

Exactly the same procedure applies to the server commands.txt file.

### **Further information**

For more detailed information on the BMC Patrol consoles, see your BMC Patrol documentation.

# **Configuring an Orbix Production Environment**

### Overview

This section describes the steps that you need to take when extending the IONA BMC Patrol integration from a test environment to a production environment. It includes the following sections:

- "Monitoring your own Orbix applications".
- "Monitoring Orbix servers on multiple hosts".
- "Monitoring multiple Orbix domains on the same host".

# Monitoring your own Orbix applications

You can use the **Orbix Configuration** tool to enable BMC Patrol management of Orbix services. However, enabling BMC Patrol to manage your own applications involves the following steps:

1. You must configure your application to use performance logging (see the *Orbix Management User's Guide* for a full description).

For example, suppose you have a server executable named myapplication\_prdserver that executes with the ORB name myapplication.prdserver. The typical configuration for C++ and Java applications is as follows:

### C++ applications

```
myapplication {
  prdserver {
    binding:server_binding_list = ["it_response_time_logger+OTS", ""];
      plugins:it_response_time_collector:period = "30";
      plugins:it_response_time_collector:server-id =
      "myapplication_prdserver";
      plugins:it_response_time_collector:filename =
      "/opt/myapplication/logs/prdserver/prdserver_perf.log";
    }
}
```

### Java applications

**Note:** The specified plugins:it\_response\_time\_collector:period should divide evenly into your cycle time (for example, a period of 20 and a cycle time of 60).

2. The most important configuration values are the server-id and the C++ filename or Java log\_properties used by the response\_time\_collector. You can add these values to the servers.conf file to make BMC Patrol aware of your application as follows:

```
myapplication_prdserver, 1,
    /opt/myapplication/logs/prdserver/prdserver_perf.log
```

3. To control the myapplication\_prdserver server through the server\_command task, edit the server\_commands.txt file. For example you could add the following entries to server\_commands.txt:

```
myapplication_prdserver,start =
    /opt/myapplication/scripts/prdserver_start.sh
myapplication_prdserver,stop =
    /opt/myapplication/scripts/prdserver_stop.sh
myapplication_prdserver,restart =
    /opt/myapplication/scripts/prdserver_restart.sh
```

The prdserver\_start.sh, prdserver\_stop.sh and prdserver restart.sh scripts will be written by you.

# Monitoring Orbix servers on multiple hosts

To monitor your Orbix servers on multiple hosts, you must distribute the IONA KM to your hosts. The best approach to distributing the IONA Knowledge Module to a large number of machines is to use the Knowledge Module Distribution Service (KMDS).

### Using the KMDS to distribute the IONA KM

To create a deployment set for machines that run Patrol Agents (but not the Patrol Console), perform the following steps:

- Choose a machine with the Patrol Developer Console installed. Follow
  the procedure for installing the IONA KM on this machine (see "Setting
  up your BMC Patrol Environment" on page 28).
- Start the Patrol Developer Console and choose Edit Package from the list of menu Items.
- 3. Open the following file:

\$PATROL HOME/archives/IONA Server KM Agent Resources.pkg file

You will see a list of all the files that need to be installed on machines that run the Patrol Agent.

- 4. Now select **Check In Package** from the **File** menu to check the package into the KMDS.
- You can now use the KMDS Manager to create a deployment set based on this KM package, and distribute it to all the machines that have IONA software installed and that also have a Patrol Agent.
- 6. You repeat this process for the IONA Server KM Console Resources.pkg file.

This creates a deployment set for all machines that have both the Patrol Agent and Patrol Console installed, and which will be used to monitor IONA software.

For further details about using the KMDS, see the BMC Patrol documentation.

## Monitoring multiple Orbix domains on the same host

You may have more than one Orbix configuration domain running on the same host. However, BMC Patrol is not aware of concepts like Orbix configuration domains. The current solution is to have the BMC Patrol perform monitoring of all domains on the same host. This means having only one servers.conf or server commands.txt file for each host.

This could potentially cause problems if you have servers on the same host that have the same ORB name and by extension the same default value for the following variable:

```
plugins:it response time collector:server-id
```

This is why, by default, the server IDs are generated with the domain name added as prefix and the host name added as suffix (for example, mydomain locator myhost).

A typical servers.conf file might look as follows:

```
mydomain_locator, 1,
/opt/iona/var/domains/mydomain/logs/locator_myhost_perf.log
...
yourdomain_locator, 1,
/opt/iona/var/domains/yourdomain/logs/locator_yourhost_perf.log
```

### Similarly for the task library:

```
mydomain_locator_myhost , start,
/opt/iona/etc/bin/mydomain_locator_start.sh
...
yourdomain.locator_myhost , start,
/opt/iona/etc/bin/yourdomain_locator_start.sh
```

### **Further information**

For more detailed information on the BMC Patrol Console, see you BMC Patrol documentation.

### CHAPTER 4 | Extending to a Production Environment

# Index

| A alarms 11, 13, 34 Artix C++ runtime 13 Artix Java runtime 13  B binding:server_binding_list 42, 43 BMC Console 29 BMC Patrol Agent 29 | IONAMaxResponseTime 16, 30, 32 IONAMinResponseTime 16, 30, 32 IONANumInvocations 16, 30, 31, 32 IONA OPERATIONPROVIDER 14, 29 IONAOpsPerHour 16, 30, 32 IONA SERVER.kml 29 IONA Server_KM_Agent_Resources.pkg 40, 44 IONA_Server_KM_Console_Resources.pkg 40, 44 IONA_SERVERPROVIDER 14, 29, 30 |
|----------------------------------------------------------------------------------------------------|----------------------------------------------------------------------------------------------------|
| C<br>C++ configuration 38, 42                                                                                                    | itconfigure tool 22 it_response_time_collector 38 it_response_time_logger 42, 43                                                                                                    |
| C++ runtime 13 Check In Package 40, 44 collector 31 commands 35 Customization tab 31 cycle time 38, 43                                  | Java, requirements 29 Java configuration 43 JAX-RPC 7, 13 JAX-RPC configuration 38 JAX-WS 7, 13                                                                                                    |
| <b>D</b> diagnostics 35                                                                                                    | JAX-WS configuration 39<br>JMX 13                                                                                                    |
| Domain Settings 22  E  Edit Package 40, 44  EMS 10                                                                                      | K<br>KMDS 40, 44<br>Knowledge Module Distribution Service 40, 44<br>Knowledge Modules 16                                                                                                    |
| Enterprise Management System 10                                                                                                    | L                                                                                                    |
| F File menu 40, 44 filename 43 G                                                                                                    | Launch Service on Domain Startup 23 Load KMs dialog 29 log file interpreter 13 logging period 31 Log Levels 35 log properties 43                                                                                                    |
| Generate EMS Configuration Files 22                                                                                                    | M                                                                                                    |
| IDL, interface 31                                                                                                    | Main Map 29, 35<br>menu commands 13, 35                                                                                                    |
| IONAAvgResponseTime 16, 30, 32, 33, 34<br>IONA km.tgz 28                                                                                | 0                                                                                                    |
| IONA_km.zip 18, 28                                                                                                    | operation                                                                                                    |

| parameters 32<br>WSDL 31<br>Orbix Configuration tool 22, 42                                                       | response times 11<br>Restart 35                                                       |
|----------------------------------------------------------------------------------------------------|---------------------------------------------------------------------------------------|
| orb_plugins 38 Other Properties 23 Override All Instances checkbox 31                                             | S<br>server_commands.txt 19, 25, 41, 43, 45<br>server_command task 43<br>server-id 43 |
| P parameter collector 31 parameters 30, 32                                                                        | server parameters 30<br>servers.conf 18, 24, 41, 45<br>Service Launching 23           |
| Patrol Agents 40, 44 PATROL Central 31 Patrol Developer Console 40, 44                                            | Set to Debug 35<br>Set to Error 35<br>Set to Info 35                                  |
| performance log files 18 performance logging configuration 23 period 31                                           | Start 35<br>Stop 35<br>System Output Window 35                                        |
| plugins 13 plugins:it_response_time_collector:filename 38, 42 plugins:it_response_time_collector:log_properties 4 | T<br>troubleshooting 35                                                               |
| plugins:it_response_time_collector:period 38, 42, 43 plugins:it_response_time_collector:server-id 42, 43,         | UNIX 28 use_performance_logging 38                                                    |
| 45 port, WSDL 31                                                                                                  | W                                                                                     |
| Properties 31 Properties menu 31                                                                                  | warnings 34<br>Windows 28<br>WSDL                                                     |
| R response_time_collector 43                                                                                      | operation 31<br>port 31                                                               |